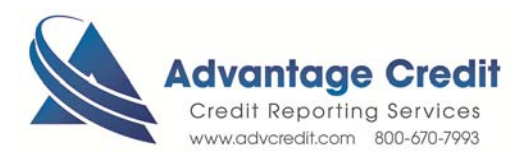

## **HOW TO Order a Refresh Report**

Once you log in to Advantage Credit's secure site,

From the **Recent Request** section click Credit **link**

- 1. Click on the File# of the **existing** credit report
- 2. Under Submission Results
- 4. Click Order Refresh Report (only available for 120 days from original credit report Date)
- 5. A message from webpage will pop up reminding you this will order a new file from the bureaus – click OK
- 6. Click Order
- 7. A Warning duplicate SSN/Name message will appear click **New Report** to continue or **Close** to cancel

A Refresh Report is typically used to verify a consumer's credit and/or liabilities prior to closing.

The report is a soft inquiry with no FICO scores or Fraud and it is not FNMA/FMAC reissuable

Click here for details on our Weekly Customer Training

## *Thank you! We appreciate your business.*